## SPGC PORTAL USER GUIDE

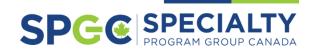

Our Brands

💐 CANSURE

13

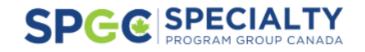

## The Cansure Portal is now the SPGC Portal!

#### news and product updates from Subscribe to our newsletter. Email address Cansure and Beacon an i3, including Get portal and product announcements and more. product training session nahuja@spgcanada.ca announcements! Subscribe to us Password Interested in becoming an SPGC Broker? Brokerages who have not worked with ۲ ..... our SPGC MGA brands before can click Complete and submit your broker agreement. here to find our broker trading Download agreement agreement in order to gain access to Sign In the portal. Send completed agreements to Need a password reset? Creating a new First time here? Forgot Password? Click here. portalhelp@spgcanada.ca, and we can account? Upgrading your old log in help get you started with us! credentials? Click this link to get started!

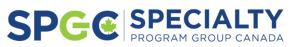

Click here to subscribe to all upcoming

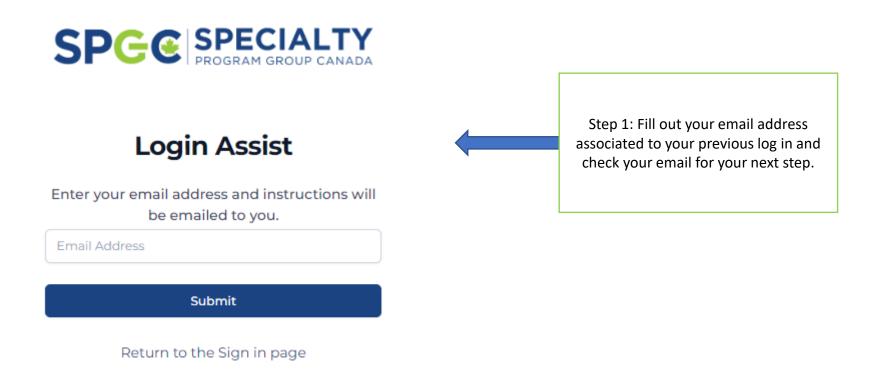

Sou should receive an email shortly to the provided address, assuming it matches our rules for account setup. Please contact your administrator if you don't receive an email as expected. ×

Step 2: Wait for this green banner to appear, this will be your indication that the validation email was sent to your inbox. Don't see a banner or can't locate the email? Please check all security functions such as Mimecast, Spam, and Junk.

If there Is any errors during this process, please email portalhelp@spgcanada.ca.

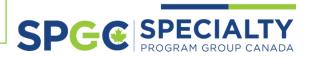

### Activate your account

Hi, we have created a portal account for you.

All you have to do is activate it.

Activate your account

\*Do not reply to this email. Any replies to this e-mail address will not be received.

If you don't see or cannot click on the the link above, please copy and paste the following link into your web browser:

https://portal.cansure.com/auth-

ui/#/signupActivate/eyJhbGciOiJIUzI1NiIsInR5cCl6lkpXVCJ9.eyJ0b2tlbktleSl6ImE2ZjEzYmMwLTllMDAtMTFlZS1hODcxLTQ3ZWU1MGFiNjFlOCIsImIhdCl6MTcwMjk0MzYxMywiZXhwIjoxNzAyOTg2ODEzfQ.9cEcxYMV

Need Help? Contact us info@cansure.com

Step 3: Once you have received this email, click activate account to be redirected to the portal. You have now verified your email and are ready to set up your account.

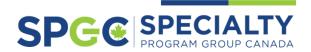

### SPG@ SPECIALTY PROGRAM GROUP CANADA

### **Confirm Account**

#### It's great to meet you.

Before diving in, let's get your account details in order.

Email: nitasha1997@gmail.com

First Name

First Nam

#### This field is required.

Last Name

nahuja@spgcanada.ca

#### Password policy:

- · A minimum of 12 characters.
- One uppercase alphabetic character.
- One lowercase alphabetic character.
- One number.
- Spaces are not allowed.

#### Password

|                       | 0 |
|-----------------------|---|
| Confirm Password      |   |
| Password Confirmation | ۲ |
|                       |   |
|                       |   |

Step 4: Once you are back on to the platform, you will be redirected to this page. Confirm your account details by completing this form

Hot Tip: When creating a password, make sure you are following the criteria below:

- A minimum of 12 characters.
- •One uppercase alphabetic character.
- •One lowercase alphabetic character.
- •One number.
- Spaces are not allowed.

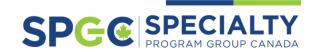

### MFA – Multi Factor Authentication

We have introduced a new security feature to the Cansure Portal by implementing Multi-Factor Authentication (MFA) requirements.

- 1. MFA will be triggered if you are a first-time user **or** if the user's IP address has changed since the last login.
- 2. When MFA is triggered, an email is sent to your email address with a code.

This message contains confidential information and is intended only for the individual named. If you are not the

contents of this information is strictly prohibited.

named addressee you should not disseminate, distribute or copy this email. Please notify the sender immediately by email if you have received this email by mistake and delete this email from your system. If you are not the intended recipient you are notified that disclosing, copying, distributing or taking any action in reliance on the

3. You will need to retrieve the code from the email and return to the browser window that you were using and enter the code provided.

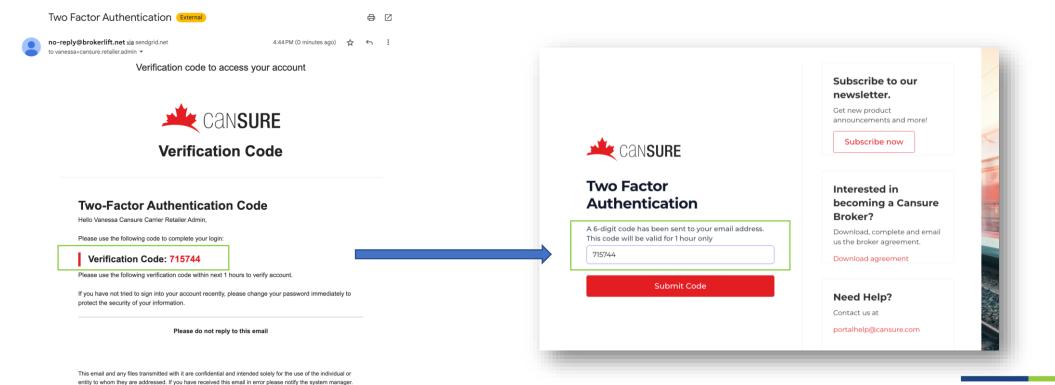

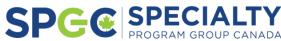

Step 5: Complete MFA

# Congrats, you have now successfully signed up to SPGC Portal!

# Now let's look at the new features and functionality.

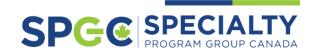

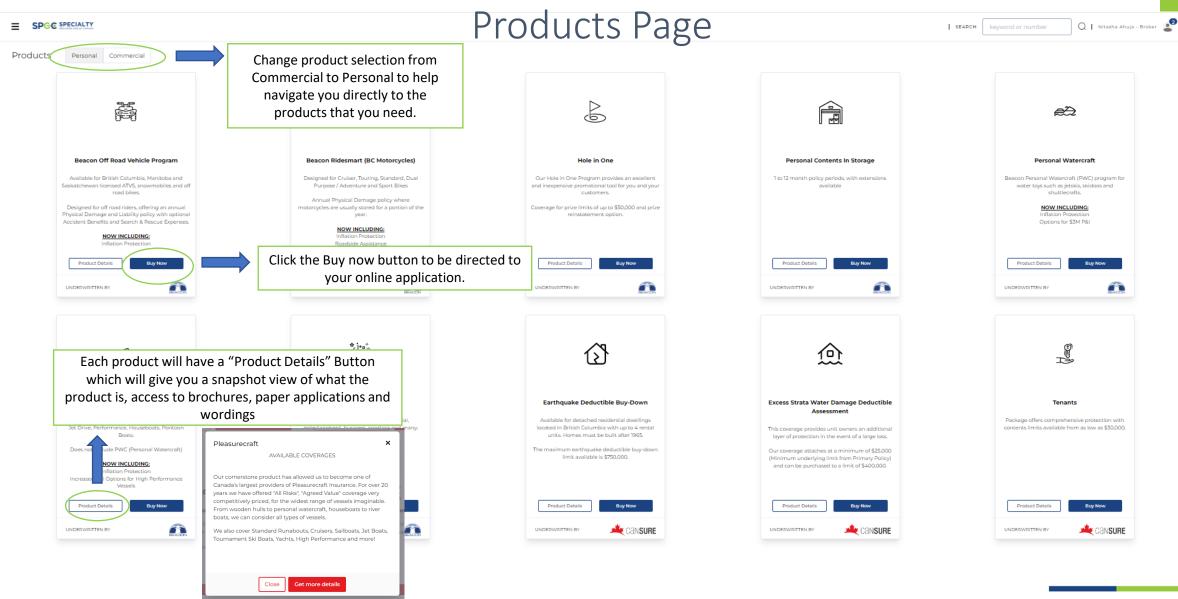

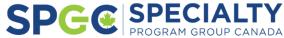

### Product Details Snapshot

### BEACON RIDESMART (BC MOTORCYCLES)

### DESIGNED FOR CRUISER, TOURING, STANDARD, DUAL PURPOSE / ADVENTURE AND SPORT BIKES

Beacon RideSmart by Cansure is designed for B.C. motorcyclists, offering an annual Physical Damage policy which recognizes that motorcycles are usually stored for a portion of the year. Our 'Agreed Value' policies mean total losses are settled at the limit of insurance , while partial losses are settled at the actual cost of repairs.

Discounts for driver's training courses, experience, recognized club affiliations, and increased deductibles.

Download the wordings

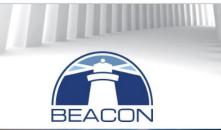

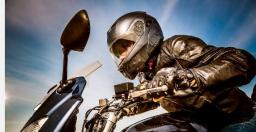

#### Download brochure

#### FEATURES OF RIDESMART PROGRAM

- Annual Policy that includes Storage
- "All Risks" Physical Damage policy

Download the paper application

"Agreed Value" based on current market value

#### POLICY EXTENSIONS INCLUDE

\$1,000 Trailer Coverage

Get a Quote

- \$1,000 Riding Gear Coverage
- \$1,000 Lock Re-Keying (if keys are stolen)
- Emergency Roadside Assistance
- Travel & Touring Protection

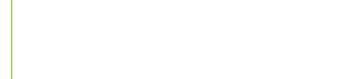

Here you can find the product details in a summary overview.

You can view brochures, download a PDF application, and access wordings (where available) for our products.

Once you are ready, click on the red "Get a Quote" button to be redirected to the application page.

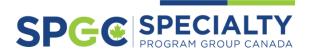

### Navigating Your New Dashboard

A snapshot of what is currently on your desk, available right when you sign in. Options to handle work in progress, retrieve policy documents, view upcoming renewals, and more.

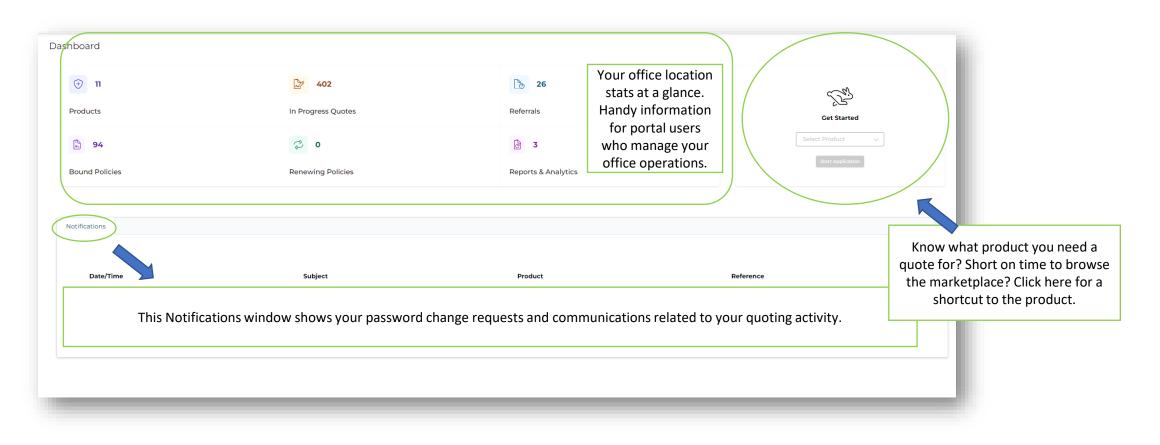

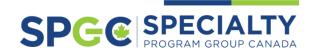

### Navigating Your New Dashboard

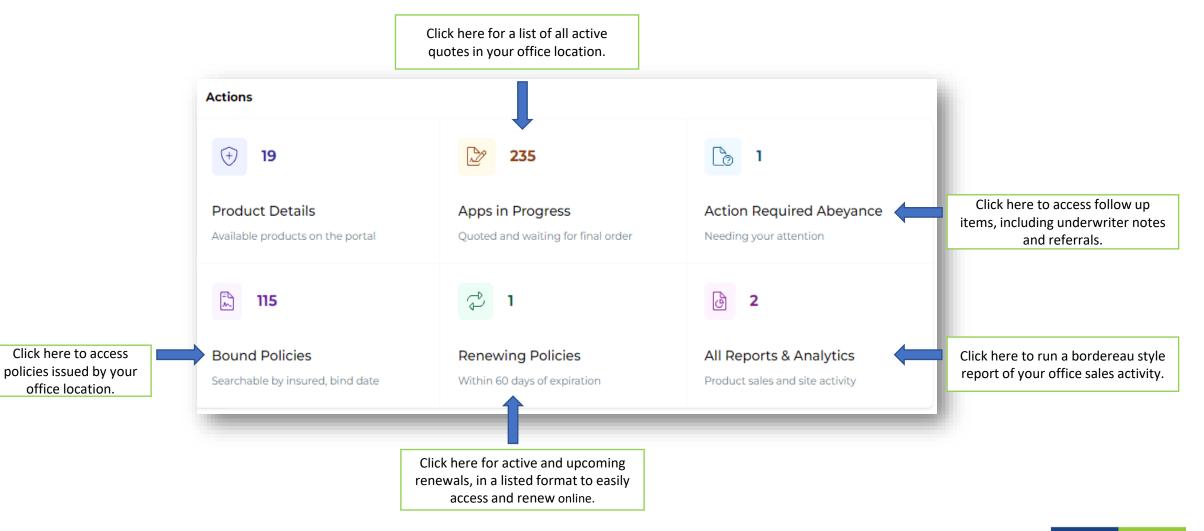

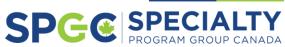

### Navigating the Dashboard

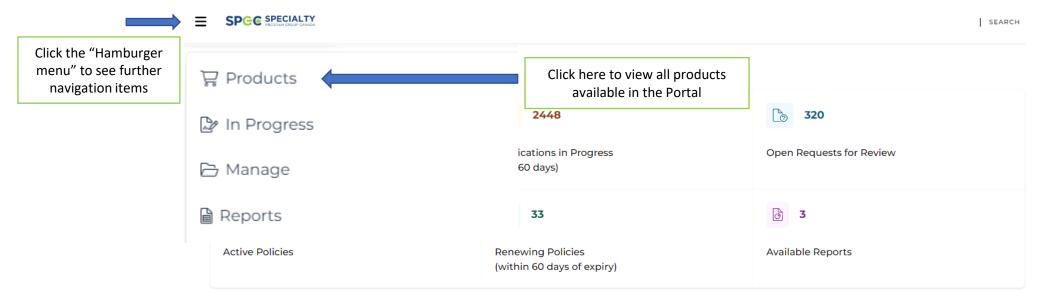

| Notifi | cations              |                        |         |
|--------|----------------------|------------------------|---------|
|        | Date/Time            | Subject                | Product |
| >      | 25-Apr-2024 6:22 PM  | Password Reset Request |         |
|        |                      |                        |         |
| >      | 25-Sep-2023 12:53 PM | Password Reset Request |         |

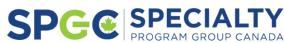

### Navigating the Dashboard

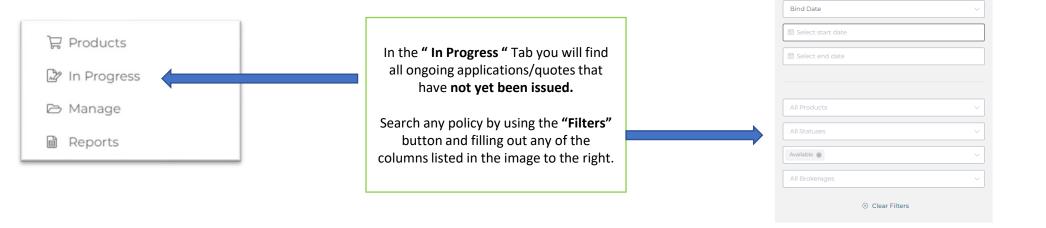

Applications

Attention: If Referred and premiums, terms and coverages are displayed, they are not in place until confirmed by Underwriting.

| Filters <b>T</b> | )                          |               |         |          |                  |           |                              |                              | < Page 1 of 49      | > 25/page > |
|------------------|----------------------------|---------------|---------|----------|------------------|-----------|------------------------------|------------------------------|---------------------|-------------|
| Applicant        | Product ≑                  | Reference # ≑ | Premium | Status 🌩 | Renewal Status 🌲 | Company 🌻 | Brokerage 🍦                  | Assigned                     | Started On 🌩        | Source      |
|                  | Water Damage<br>Deductible | REFWDD3009362 | \$0     | Open     | Unavailable      | Cansure   | BrokerLift (Corporate<br>HQ) | Test Cansure Dev<br>Retailer | 26-Apr-2024 1:46 PM | Portal      |
| First Last       | Water Damage<br>Deductible | REFWDD3009361 | \$O     | Open     | Unavailable      | Cansure   | BrokerLift (Corporate<br>HQ) | Test Cansure Dev<br>Retailer | 26-Apr-2024 1:21 PM | Portal      |
| First Last       | Water Damage<br>Deductible | REFWDD3009360 | \$0     | Open     | Unavailable      | Cansure   | BrokerLift (Corporate<br>HQ) | Test Cansure Dev<br>Retailer | 26-Apr-2024 1:18 PM | Portal      |
|                  | Water Damage<br>Deductible | REFWDD3009357 | \$O     | Open     | Unavailable      | Cansure   | BrokerLift (Corporate<br>HQ) |                              | 26-Apr-2024 1:05 PM | Portal      |

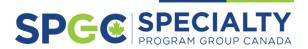

TOTAL: 0

Filters

### Understanding the Policy Management Feature

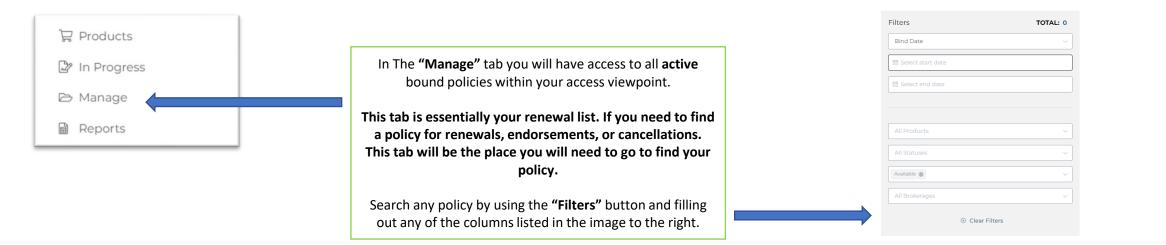

Policies

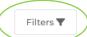

< Pagelof 46 >

| 25/page | $\sim$ |
|---------|--------|
|---------|--------|

| Insured ≑              | Product ≑                  | Policy # ≑ | Premium | Status | Renewal Status | Effective Date ≑ | Expiry Date 🌲 | Company | Broker Code | Brokerage 🌲                  | Assigned                     | Source |
|------------------------|----------------------------|------------|---------|--------|----------------|------------------|---------------|---------|-------------|------------------------------|------------------------------|--------|
| Mary Beth, Kenneth Seb | Water Damage<br>Deductible | WDD0000880 | \$575   | Active | Unavailable    | 26-Apr-2024      | 26-Apr-2025   | SPGC    | TUW_BLHQ    | BrokerLift (Corporate<br>HQ) | Test Cansure Dev<br>Retailer | Portal |
| First Last             | Water Damage<br>Deductible | WDD0000879 | \$420   | Active | Unavailable    | 26-Apr-2024      | 26-Apr-2025   | SPGC    | TUW_BLHQ    | BrokerLift (Corporate<br>HQ) | Test Cansure Dev<br>Retailer | Portal |
| Mary Beth, Kenneth Seb | Water Damage<br>Deductible | WDD0000878 | \$575   | Active | Unavailable    | 26-Apr-2024      | 26-Apr-2025   | SPGC    | TUW_BLHQ    | BrokerLift (Corporate<br>HQ) |                              | Portal |
| First Last             | Water Damage<br>Deductible | WDD0000877 | \$420   | Active | Unavailable    | 26-Apr-2024      | 26-Apr-2025   | SPGC    | TUW_BLHQ    | BrokerLift (Corporate<br>HQ) |                              | Portal |

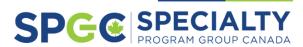

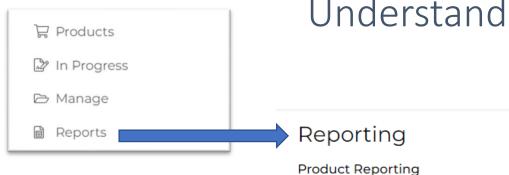

### Understanding the Reports Feature

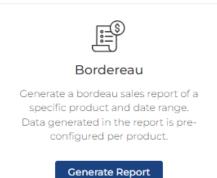

Analytics - Site/User Metrics

The **Reporting** feature allows broker to track sales transactions on the portal based on required time frame. This is helpful for anyone in a management or sales reporting function to easily monitor staff sales activity in the portal based on product and date range.

The **Analytics** feature is intended for portal users who have administration access. This allows the user to extract a list of all current users and locations to support staff onboarding / offboarding access as well auditing locations within your brokerage group.

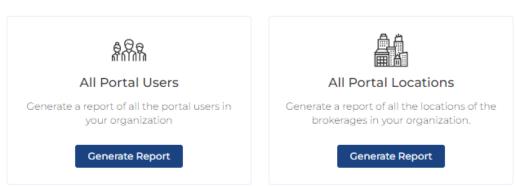

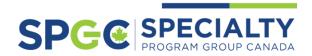

### Overview of Quoting Features

| Summary Detail <b>Continue</b> Docume                                                                                                    | ents Notifications                                                                     | Details: Detai<br>Continue: Placebo<br>Documents: To see a<br>ve                | led view of the appl<br>older for you unfinis<br>completed p<br>iny documents gene<br>rsions of the quote | quote, premium, and client conta<br>ication, showing all questions and<br>hed application, click here to go b<br>art of your application<br>rated related to the quote, such a<br>with different coverage options.<br>erral or underwriter notifications | l answers.<br>Jack to the last         | Here is the navigational<br>menu, where you can<br>click through each<br>stage of the<br>application. | Save Button is loca<br>here, click this but<br>to save your proc<br>(auto-save still oc<br>though!). |
|----------------------------------------------------------------------------------------------------|----------------------------------------------------------------------------------------|---------------------------------------------------------------------------------|----------------------------------------------------------------------------------------------------|----------------------------------------------------------------------------------------------------|----------------------------------------|----------------------------------------------------------------------------------------------------|----------------------------------------------------------------------------------------------------|
| lication: Water Damage D                                                                                                    | eductible REF\                                                                         | VDD3009361                                                                      |                                                                                                    | This policy will be bound as                                                                                                    | s user: <b>Test Cansure Dev Retail</b> | er 💿 🗸                                                                                                | s                                                                                                    |
| <b>Eligibility</b> A                                                                                                    | pplicant                                                                               | The Unit                                                                        | Coverage                                                                                                  | Strata                                                                                                    | Policy Details                         | User Agreement                                                                                        | Payment                                                                                              |
| Postal Code<br>The following requirements must be me<br>- Underlying policy limit is for each and ev<br>- The property is a single strata unit and is<br>- Underlying policy with a minimum dedu<br>- There is no other Excess Deductible Asso | ery loss and not subject t<br>owner-occupied or rente<br>actible assessment limit o    | d on either a short-term or long-ter<br>f \$50,000 will remain in force for the | e duration of this coverage.                                                                              |                                                                                                    | Broker to coll                         | underwriter or assign a qu                                                                            | ad your<br>al to an <sub>pns</sub><br>uote to                                                        |
| Does the applicant agree to the above st                                                                                                    | 1                                                                                      | • Yes                                                                           |                                                                                                    | ○ No                                                                                                    | lext                                   | another person (Depend<br>your access level)                                                          | ing on                                                                                               |
| questionn<br>all answ                                                                                                    | ve application, is i<br>aire format, pleas<br>ers and click Next<br>e to the next page | e fill<br>to                                                                    |                                                                                                    |                                                                                                    |                                        |                                                                                                    |                                                                                                    |

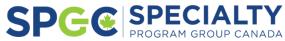

### How to 'Version' a Quote

To access the versions of the quote, click on 'Documents' when you're in the quote to view a complete list of all versions to access.

Back Summary Detail Continue Documents Notifications

| plication: Water Damage Deductible REFWDD3009362                                                                   |                                                                                                    |                                                                                                    |          | This policy will be bound as user: <b>Test Cansure Dev Retailer</b> (2) |                           |                                                                                                    |                                     |  |
|----------------------------------------------------------------------------------------------------|----------------------------------------------------------------------------------------------------|----------------------------------------------------------------------------------------------------|----------|-------------------------------------------------------------------------|---------------------------|----------------------------------------------------------------------------------------------------|-------------------------------------|--|
| Eligibility                                                                                                    | Applicant                                                                                                    | The Unit                                                                                                    | Coverage | Strata                                                                  | Policy Details            | User Agreement                                                                                             | Payment                             |  |
| Eligibility                                                                                                    |                                                                                                    |                                                                                                    |          |                                                                         | Issue Quo                 | te Bind Policy Send to Unde                                                                                | writer More Actions ∨               |  |
| Postal Code                                                                                                    |                                                                                                    |                                                                                                    |          |                                                                         |                           |                                                                                                    |                                     |  |
| The following requireme<br>- Underlying policy limit i<br>- The property is a single<br>- Underlying policy with a | ents must be met in order to proceed:<br>is for each and every loss and not subjec<br>strata unit and is owner-occupied or rer<br>a minimum deductible assessment limit<br>s Deductible Assessment coverage in pla | t to an aggregated limit.<br>hted on either a short-term or long-ter<br>t of \$50,000 will remain in force for the |          |                                                                         | with differe<br>after you | multiple versions of a<br>nt coverage options, c<br>have accepted the us<br><i>i</i> ll generate a new ver | lick 'Issue Quote'<br>er agreement. |  |

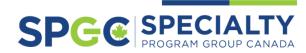

### How to 'Version' a Quote

In the Quote Summary view, use the Comments window to make notes for yourself to easily understand what is different in each version.

| Documents Comments Add Comment |                    |                               |             |
|--------------------------------|--------------------|-------------------------------|-------------|
| Date                           | User ≑             | Comment                       | Actions     |
| 12-Jul-2023 4:11 PM            | dyeng@spgcanada.ca | Version 2 - 6 months coverage | EDIT DELETE |
| 12-Jul-2023 4:11 PM            | dyeng@spgcanada.ca | Version 1 - 3 months coverage | EDIT DELETE |
|                                |                    |                               |             |

### Versions of the quote can be accessed by clicking on Documents when you are in the active client quoting window.

#### Documents

| Dates ≑     | Type 🌩 | File Name 🌩                 | Description | Ext ≑ | Version 🌲 | Status 🌲 | Actions   |
|-------------|--------|-----------------------------|-------------|-------|-----------|----------|-----------|
| 26-Apr-2024 | Quote  | 2024-REFWDD3009361-Quote-V2 |             | pdf   | 2         | Complete | <u>لي</u> |
| 26-Apr-2024 | Quote  | 2024-REFWDD3009361-Quote-V1 |             | pdf   | 1         | Complete | 4         |

25/page 🗸 🤇 1 💙

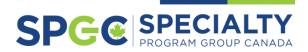

Back Summary Detail Continue Documents Notifications

### Navigating to Your User Profile Settings

| ≡  |                                            |                                                 |                          | SEARCH | keyword or number | r         | 🔍   Nitasha Ahuja - Broker 📲         | Click on your name here to view your profile settings. |
|----|--------------------------------------------|-------------------------------------------------|--------------------------|--------|-------------------|-----------|--------------------------------------|--------------------------------------------------------|
| Da | shboard                                    |                                                 |                          |        |                   |           | Dashboard 💷                          |                                                        |
|    | ÷ 13                                       | 2448                                            | 320                      |        |                   |           | Notifications ᅌ<br>Change Password 🖉 |                                                        |
|    | Available Products<br>for Quote & Purchase | Applications in Progress<br>(last 60 days)      | Open Requests for Review |        |                   | G         | My Profile ⑧<br>Logout [→            |                                                        |
|    | L 2316                                     | 33                                              | ලි 3                     |        | 5                 | Select Pr | oduct 🗸                              |                                                        |
|    | Active Policies                            | Renewing Policies<br>(within 60 days of expiry) | Available Reports        |        |                   | Sta       | rt Application                       |                                                        |

| Notifications          |                        |         |           |         |
|------------------------|------------------------|---------|-----------|---------|
|                        |                        |         | Mark Al   | ll Read |
| Date/Time              | Subject                | Product | Reference |         |
| > 26-Apr-2024 2:24 PM  | Password Reset Request |         |           |         |
| > 25-Apr-2024 6:22 PM  | Password Reset Request |         |           |         |
| > 25-Sep-2023 12:53 PM | Password Reset Request |         |           |         |
| > 28-Aug-2023 1:29 PM  | Password Reset Request |         |           |         |

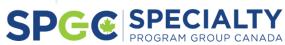

### My Profile

|   | Profile            |                          |                |                                                                   |
|---|--------------------|--------------------------|----------------|-------------------------------------------------------------------|
|   | User Type          | Portal Admin             |                |                                                                   |
|   | Full Name          | Nitasha Ahuja - Broker   |                |                                                                   |
|   | Email              | nahuja@spgcanada.ca Edit | <u>③</u>       |                                                                   |
|   | Phone number       | Phone number             |                | Here you will find your portal                                    |
|   | Extension          | Extension                |                | credentials, office location<br>information and your access level |
|   |                    |                          |                | To make any changes to your                                       |
|   | Home Location      |                          |                | account, please email your<br>request to                          |
|   | Home Location Name | Test Cansure             |                | portalhelp@spgcanada.ca                                           |
|   | Address            | 123 MGA Street           |                |                                                                   |
|   | City               | Toronto                  |                |                                                                   |
|   | Province           | Ontario                  |                |                                                                   |
|   | Postal Code        | LIH 4WI                  |                |                                                                   |
|   | Office Phone       | (647) 111 1111           |                |                                                                   |
|   |                    |                          |                |                                                                   |
|   | Credentials        |                          |                |                                                                   |
|   | Password           | ******                   | Reset password |                                                                   |
| _ |                    |                          |                |                                                                   |

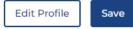

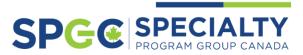

### Resetting your Password

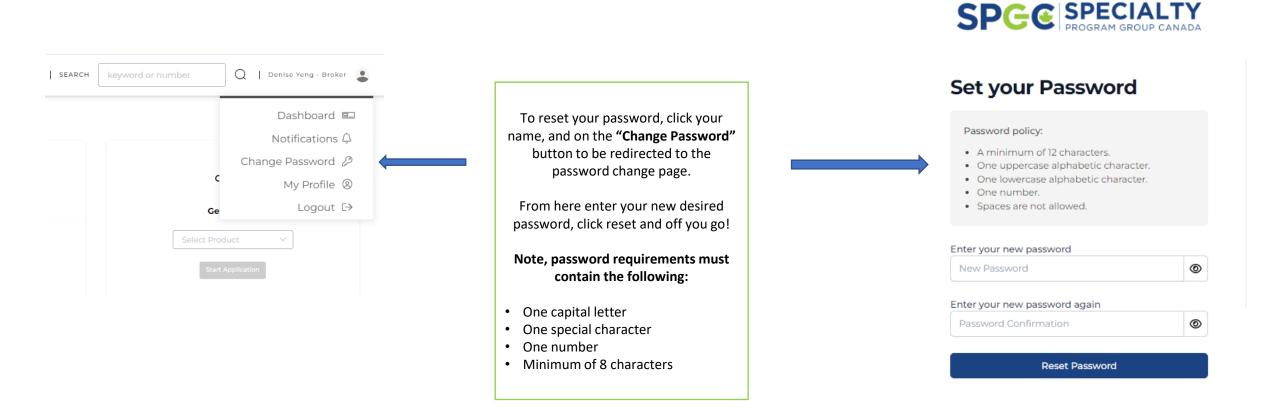

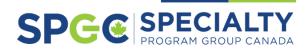

### Assigning Policies

| Highlights         | ater Damage Deductible REF                    | E Applicant                                    | 🗄 Brokerage                                          |                                                                                    | ⊘ Financial                                                                                  |     | With our new platform, we are introducing a brand new featu                                                                                                    |  |
|--------------------|-----------------------------------------------|------------------------------------------------|------------------------------------------------------|------------------------------------------------------------------------------------|----------------------------------------------------------------------------------------------|-----|----------------------------------------------------------------------------------------------------|--|
| Product            | Product Excess Strata Water Damage Deductible | Primary                                        | Location                                             |                                                                                    |                                                                                              |     | that allows users to assign and reassign policies at both the quote                                                                                                    |  |
| Quote Status       | Assessment Open                               | Secondary                                      | Address<br>Brokerage Main<br>Email<br>Brokerage Main | 401 University Avenue, 1002<br>test.cansure.owner@brokerlift.com<br>(416) 111 2222 |                                                                                              |     | the bound stage of any policy<br>To access this feature, click onto the policy that you would like to<br>reassign and click the <b>"Reassign"</b> button<br>From here you can find a list of users eligible to reassign the policy |  |
| Application Start  | 26-Apr-2024                                   | Mailing Address                                |                                                      |                                                                                    |                                                                                              |     |                                                                                                    |  |
| Date               | 20 Apr 2024                                   | Email (optional)                               |                                                      |                                                                                    |                                                                                              |     |                                                                                                    |  |
| Payment Term       | Payment Term Annual                           | Phone (optional)                               | Phone                                                |                                                                                    |                                                                                              |     |                                                                                                    |  |
| Binding Status     | Pending                                       |                                                | Created By                                           |                                                                                    |                                                                                              |     |                                                                                                    |  |
| Renewal Status     | Unavailable                                   |                                                | Assigned To                                          |                                                                                    |                                                                                              |     | you have selected.                                                                                                    |  |
|                    |                                               |                                                |                                                      |                                                                                    |                                                                                              |     | ,                                                                                                    |  |
| Application        |                                               |                                                |                                                      |                                                                                    |                                                                                              |     | Wish to expand this list? Request an access change by emailin<br>portalhelp@spgcanada.ca. Refer to the "Determining Access                                                                                                    |  |
| Application<br>₅ ∇ |                                               |                                                |                                                      |                                                                                    |                                                                                              |     |                                                                                                    |  |
|                    |                                               | Name 🗢                                         | Email ≑                                              | Location                                                                           | Address                                                                                      | Use | portalhelp@spgcanada.ca. Refer to the "Determining Access<br>levels" to see the different levels of access that will work for ye                                                                                                   |  |
| rs<br>rch by name  | Q                                             | Name 🗢<br>Adrienne MacLellan (Member<br>Admin) | Email 🗢<br>amaclellan@beacon.insure                  | Location<br>Test Beacon (Salmon Arm)                                               | <b>Address</b><br>PO Box 370, 290 Alexander St.,<br>Salmon Arm, British Columbia,<br>VIE 4N5 |     | portalhelp@spgcanada.ca. Refer to the "Determining Access<br>levels" to see the different levels of access that will work for ye                                                                                                   |  |
| s ∇                | Q<br>~<br>~                                   | Adrienne MacLellan (Member                     |                                                      |                                                                                    | PO Box 370, 290 Alexander St.,<br>Salmon Arm, British Columbia,                              |     | portalhelp@spgcanada.ca. Refer to the "Determining Access<br>levels" to see the different levels of access that will work for year<br>and your role within your brokerage                                                          |  |

#### HOT TIP

Use this filter box to manually search the name of the person you wish to assign the policy too

SPG SPECIALTY PROGRAM GROUP CANADA

### FAQ – What's new?

### **Quote Versioning**

You can now save multiple versions of the same quote for a client, with different coverage options for comparison.

#### **Products**

Products are now organized by Personal or Commercial lines.

#### **Policy History**

Allows you to track the history of each bound policy all in one place. You can see policy renewal history (where applicable) and change history (coming soon!).

#### **Reports and Analytics**

A brand new tool for brokers to track their sales on our platform to help develop strategies for growth.

#### **Personal Watercraft vs Pleasure craft**

We have now segmented two classes of our pleasure craft product. PWC will now pertain to water toys such as Jet skis, Skidoos, Shuttlecrafts. Pleasure craft will pertain too Sailboats, Runabouts, Jet Drive, Performance Boats, Houseboats, Pontoon Boats.

### **Policy Assignment**

This allows brokers to assign and reassign policies to other users in their brokerage location. For example, if an employee leaves, brokerages can reassign the bound policy to another employee to manage future renewals.

### Multi-Factor Authentication

Added layer of protection to ensure maximum security for all users.

#### Comments

Brokers can now leave notes for themselves on a quoted or bound policy which will allow them to stay organized and track the sales lifecycle.

#### **Access Levels**

We are introducing user administration features for brokerages who have centralized teams managing portal access.

#### **Renewal Lists**

Renewal lists are now available on the dashboard for easy access to re-quote and issue. You can view these up to 60 days in advance.

#### Referrals

Information on referrals will be made more clear, providing the reason for referral in your dashboard without having to go into the policy itself.

#### **Notification Center**

Notifications will now be generated with alerts on your dashboard as you conduct business with us. This will allow you to stay on top of any incomplete work.

#### **Change History**

You can now change any details on an application after the policy has been bound, that have no immediate effect on the rate initially bound. Automatic generated notifications will be in Change History to keep track of any changes incurred.

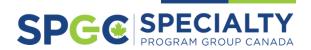

Need any additional help? Speak to one of our representatives by emailing portalhelp@spgcanada.ca

We hope you enjoy SPGC Portal just as much as we have creating it for you.

Thank you from the SPGC Team! SPG@ SPECIALTY